# **Особенности проведения государственной итоговой аттестации в КБГУ в 2020/2021 учебном году с применением дистанционных образовательных технологий**

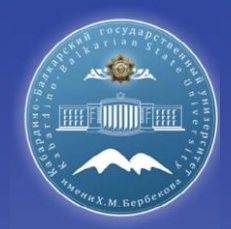

## **Порядок подготовки <sup>к</sup> проведению ГИА**

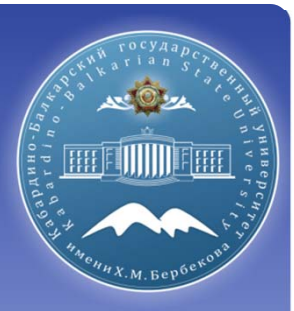

#### **Обучающийся должен:**

- □ Соблюдать требования локальных нормативных актов КБГУ, регламентирующих порядок организации <sup>и</sup> проведения ГИА <sup>в</sup> КБГУ;
- Присутствовать на вступительном слове председателя ГЭК;
- Проверить подключение <sup>к</sup> системе за 10 минут до своего выступления <sup>в</sup> соответствии <sup>с</sup> озвученной председателем последовательности выступлений;
- Приступить <sup>к</sup> защите ВКР (сдаче государственного экзамена) после прохождения идентификации личности.

В случае невыхода обучающегося на связь в течение более чем 20 минут с *начала аттестационного испытания обучающийся считается неявившимся на аттестационное испытание!!!!*

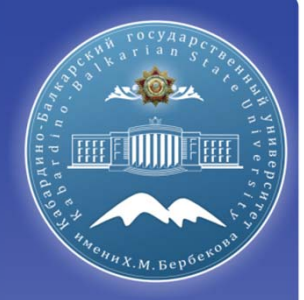

**Организационные мероприятия по защите выпускной квалификационной работы в дистанционном формате**

## **Этапы <sup>и</sup> сроки - Дирекция института (деканат факультета)**

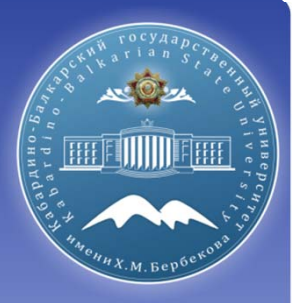

За 14 календарных дней до даты проведения аттестационного испытания

График (расписание) прохождения обучающимися аттестационного испытания направляется обучающемуся, членам <sup>и</sup> секретарю ГЭК, руководителям ВКР.

В графике указываются не только дата, но <sup>и</sup> последовательность выступлений обучающихся

Выпускнику 2020 года не требуется писать заявление для проведения ГИА <sup>в</sup> режиме видеоконференции согласно пункту 9 Положения <sup>о</sup> порядке проведения государственного экзамена <sup>и</sup> зашиты выпускной квалификационной работы <sup>с</sup> применением электронного обучения, дистанционных образовательных технологий (ГИА <sup>с</sup> применением электронного обучения <sup>и</sup> дистанционных образовательных технологий проводится согласно <sup>п</sup>.п. 2.2 приказа Минобрнауки России от 8 мая 2020 <sup>г</sup>. № 648)

Пункт 9 Положения <sup>о</sup> порядке проведения государственного экзамена <sup>и</sup> зашиты выпускной квалификационной работы <sup>с</sup> применением электронного обучения, дистанционных образовательных технологий для выпускников 2020 года реализуется согласно данной Инструкции.

## **Этапы <sup>и</sup> сроки – для обучающегося**

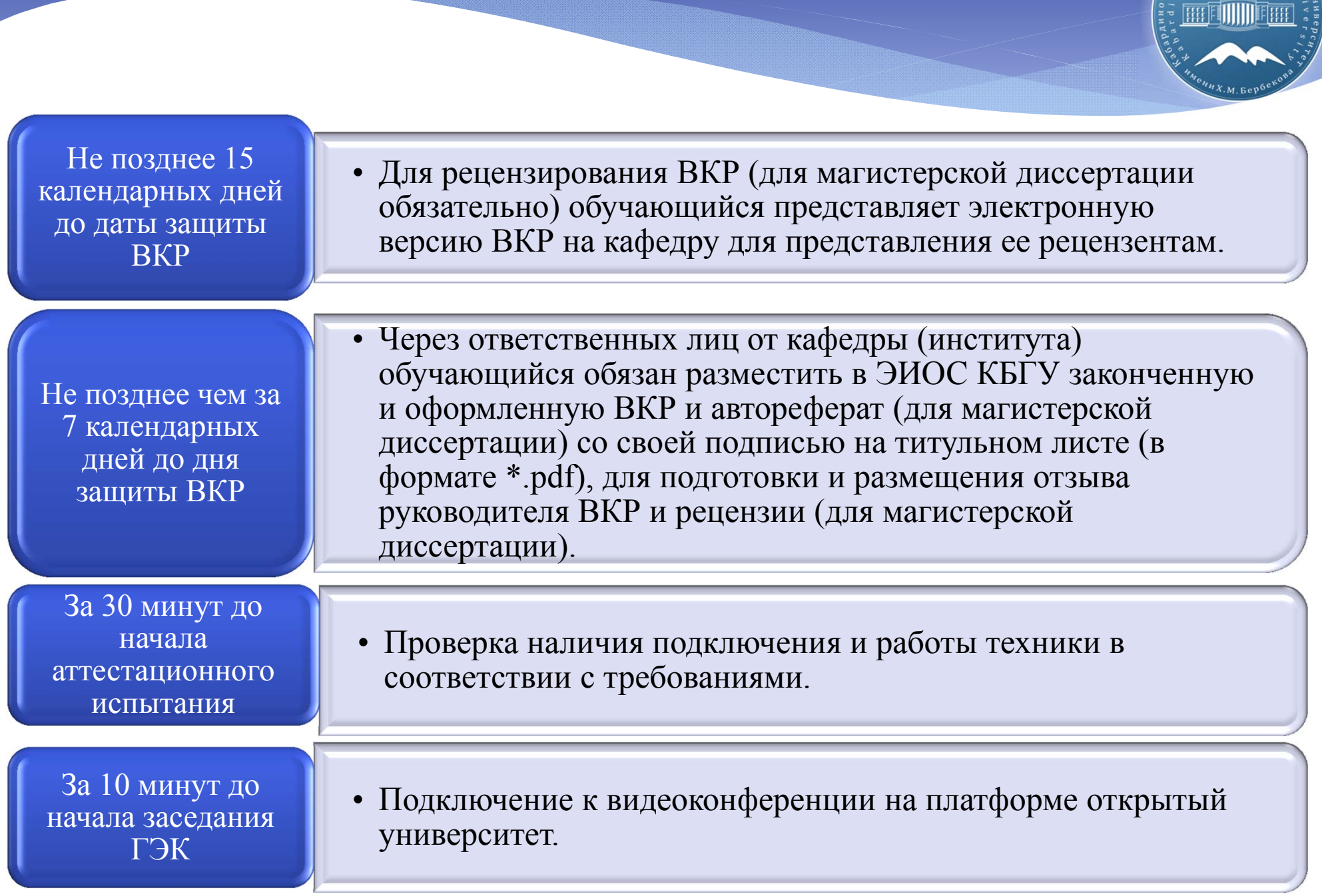

**ALC LA** 

## **Этапы <sup>и</sup> сроки – для руководителя ВКР**

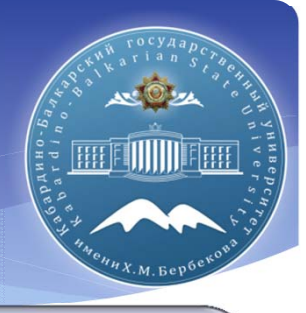

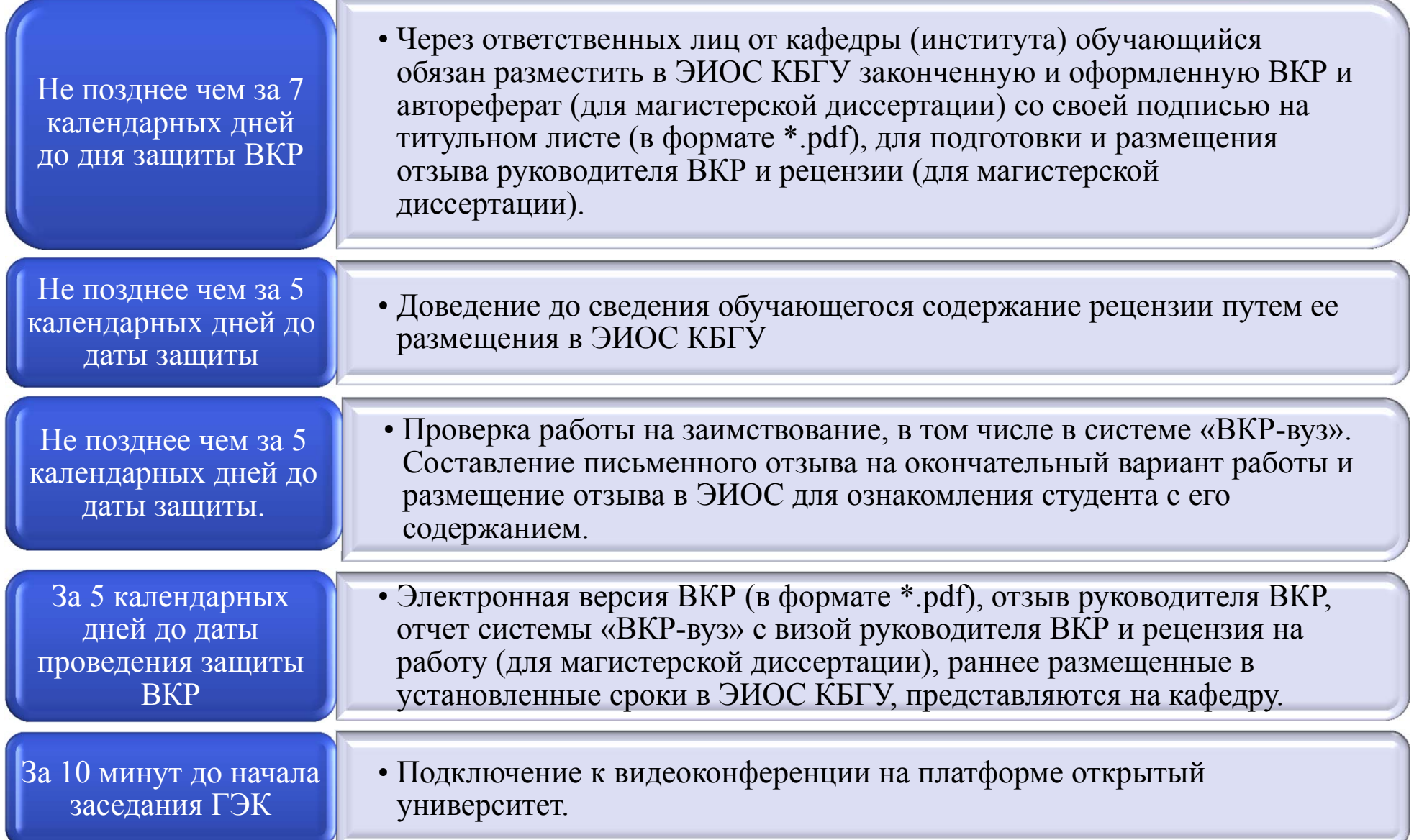

## **Этапы <sup>и</sup> сроки – для председателя ГЭК, членов ГЭК <sup>и</sup> секретаря ГЭК**

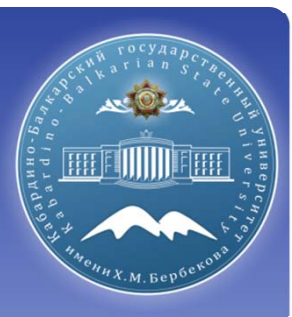

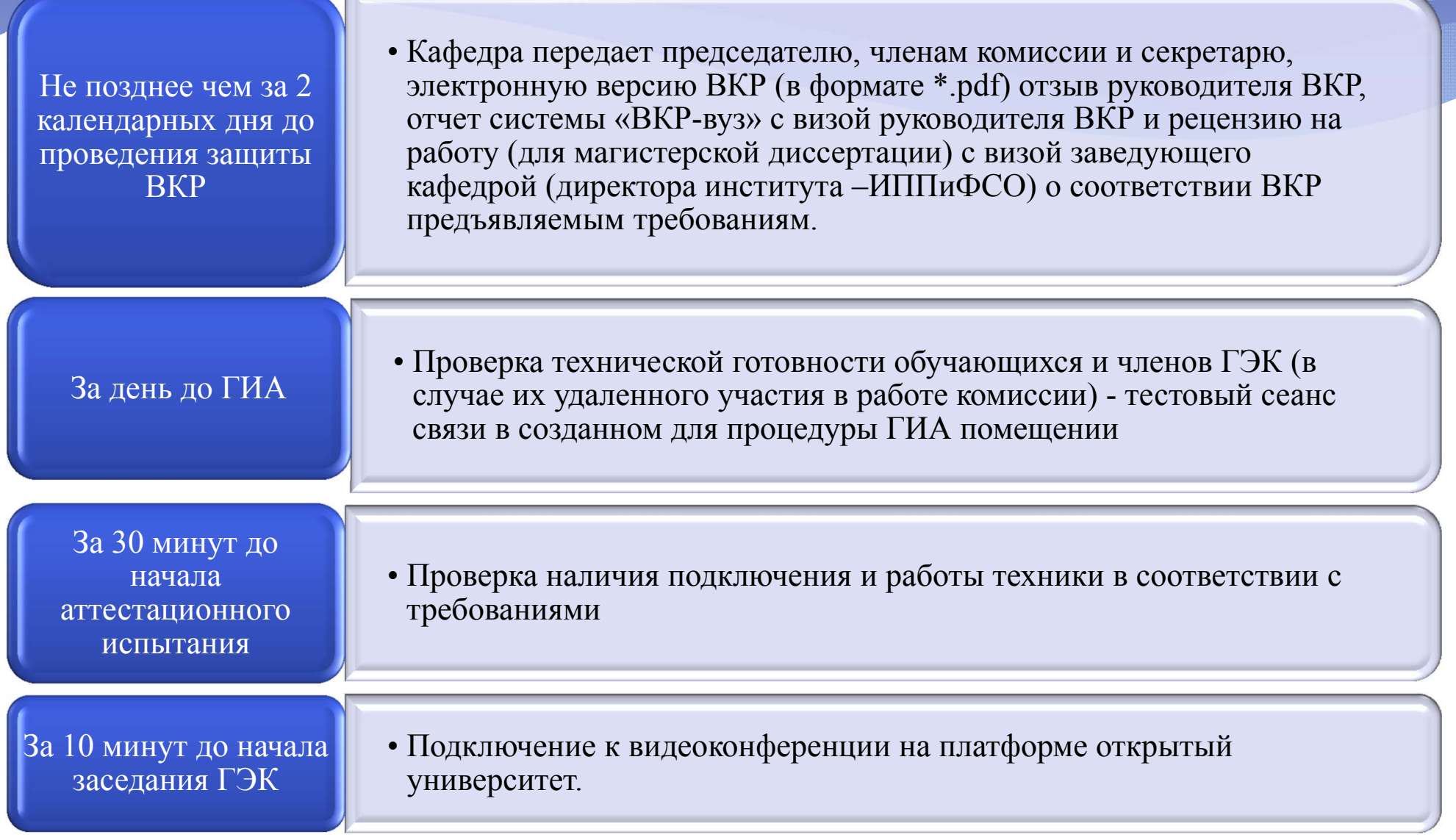

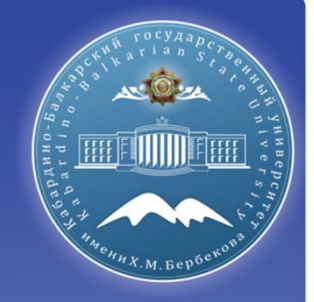

## **Проведение ГИА в дистанционном формате**

## **1 Этап защиты (организационный)**

#### **Секретарь ГЭК**

Представление обучающимся председателя ГЭК <sup>и</sup> членов ГЭК, <sup>а</sup> также технического персонала, обеспечивающего проведение аттестационных испытаний <sup>в</sup> режиме видеоконференции

#### **Председатель ГЭК**

- Разъяснение процедуры прохождения обучающимися ГИА <sup>в</sup> дистанционной форме, включая процедуру обсуждения <sup>и</sup> согласования результатов аттестационного испытания, порядок объявления результатов.
- Определение последовательности вызова для выступления обучающихся <sup>в</sup> соответствии <sup>с</sup> графиком <sup>с</sup> учетом их присутствия

#### **Секретарь ГЭК, Члены ГЭК, Обучающийся**

Идентификация личности обучающегося

В случае невыхода обучающегося на связь в течение более чем 20 минут с начала *аттестационного испытания обучающийся считается неявившимся на аттестационное испытание!!!!*

В случае технических сбоев в работе оборудования и (или) канала связи во время *выступления обучающегося председатель ГЭК вправе перенести защиту ВКР на другое* время в рамках этого дня или на другой день, но в установленный период работы ГЭК, о *чем составляется соответствующий акт*

## **Идентификация личности обучающегося**

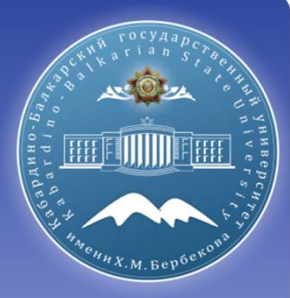

Идентификация осуществляется через предъявление обучающимся членам ГЭК паспорта или иного документа, удостоверяющего личность.

При этом должна быть четкая фиксация фотографии обучающегося, его фамилии, имени, отчества (при его наличии), даты <sup>и</sup> места рождения, органа, выдавшего документ, <sup>и</sup> даты его выдачи

*В случае невозможности идентификации личности обучающийся отстраняется от прохождения ГИА. При этом <sup>в</sup> протоколе заседания ГЭК вносится запись «не явился по неуважительной причине.»*

#### РОССИЙСКАЯ ФЕДЕРАЦИЯ

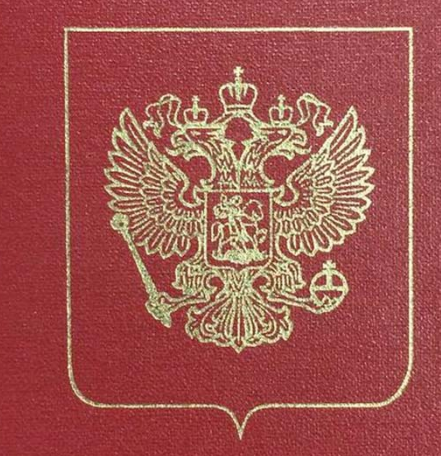

## ПАСПОРТ

### **2 Этап защиты (Выступление обучающегося)**

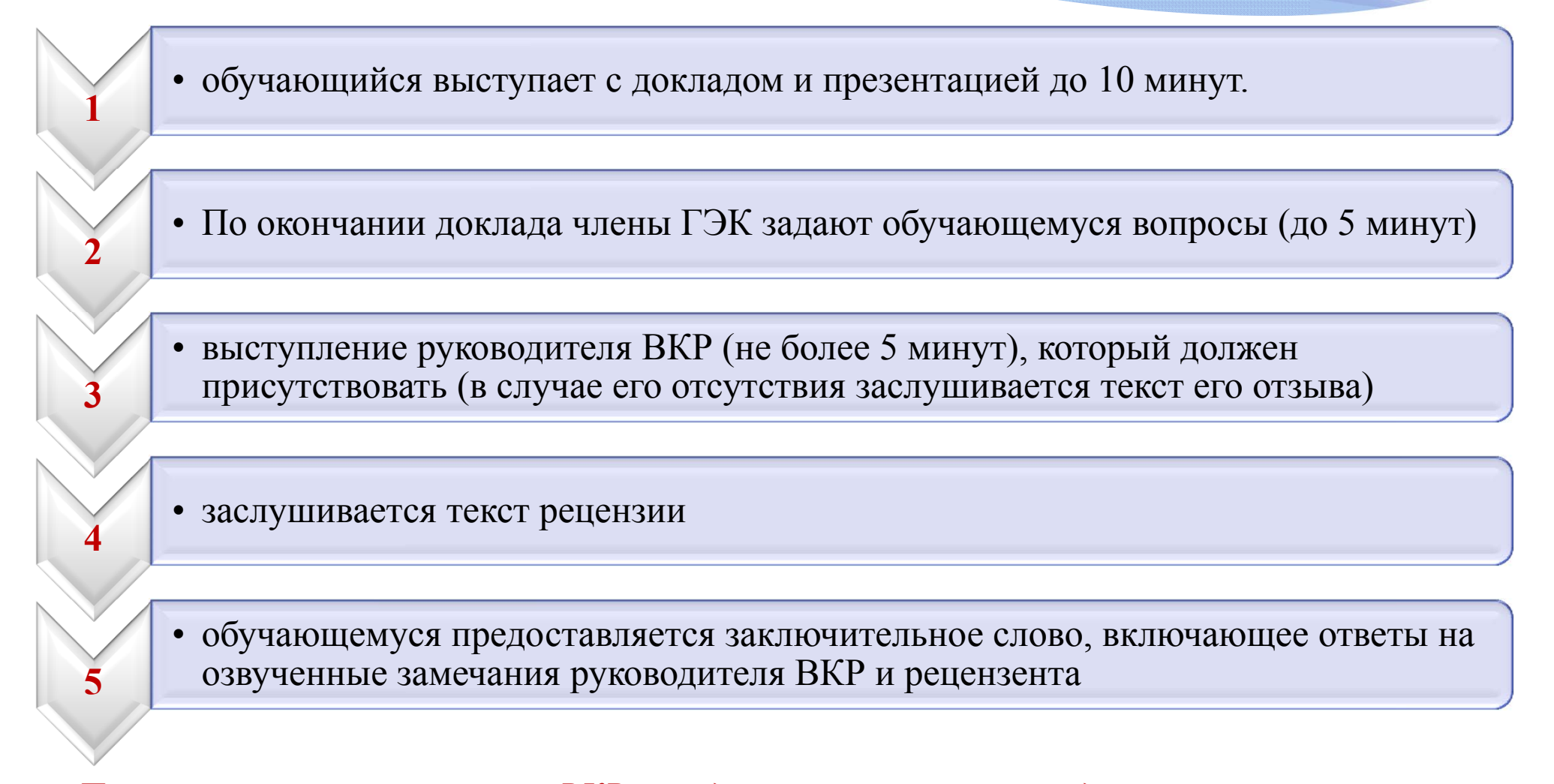

*При защите коллективной ВКР предусматривается последовательное выступление каждого участника <sup>с</sup> докладом, по итогам которого задаются вопросы по ВКР последовательно каждому участнику*

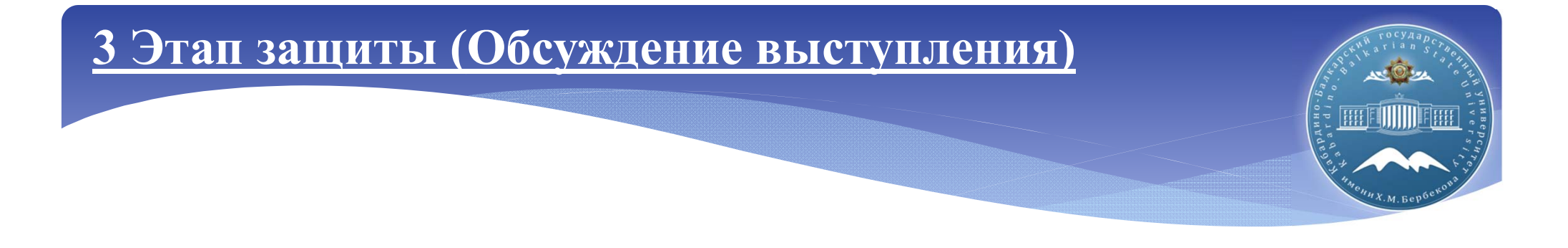

По окончании защиты **всех ВКР**, внесенных <sup>в</sup> график на день, члены ГЭК оценивают итоги защиты каждого обучающегося.

При обсуждении оценки членами ГЭК <sup>в</sup> случае их нахождения на территории КБГУ видеоконференцсвязь не осуществляется.

При обсуждении оценки членами ГЭК <sup>в</sup> случае их удаленного взаимодействия видеоконференцсвязь осуществляется только между председателем, членами <sup>и</sup> секретарем ГЭК, без присутствия обучающихся <sup>и</sup> руководителей ВКР.

*Общее время защиты ВКР на 1 обучающегося не должно превышать 30 минут (40 мин для магистрантов).*

*При коллективной ВКР + 15 мин на каждого соавтора.*

## **4 Этап защиты (Объявление результатов ГИА)**

При определении итогового результата защиты ВКР ГЭК выставляет оценку с учетом мнения каждого члена комиссии.

Оценка доводится до сведения обучающегося <sup>в</sup> день проведения защиты <sup>и</sup> вносится <sup>в</sup> протокол заседания.

Отсутствие обучающегося на объявлении оценки не является нарушением процедуры проведения аттестационного испытания.

*Распечатанный <sup>и</sup> переплетенный вариант ВКР, оформленный <sup>в</sup> установленном порядке, предоставляется <sup>в</sup> дирекцию института выпускником не позднее 7 дней после защиты ВКР согласно графику, установленному дирекцией <sup>с</sup> соблюдением требований Роспотребнадзора*

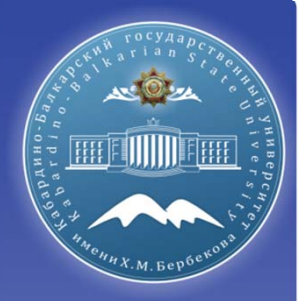

**Техническая подготовка при проведении ГИА в дистанционном формате**

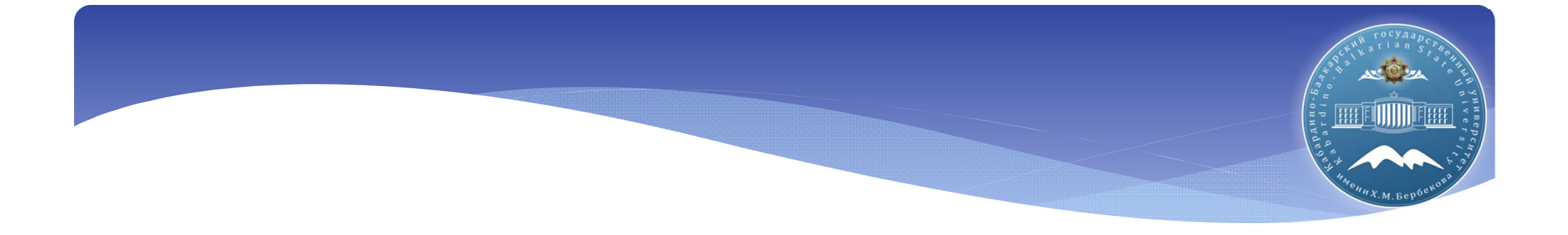

*ГИА <sup>с</sup> применением ДОТ проводится <sup>в</sup> режиме видеоконференции*

*Проверка технической готовности обучающихся <sup>и</sup> членов ГЭК (<sup>в</sup> случае их удаленного участия <sup>в</sup> работе комиссии) - тестовый сеанс связи <sup>в</sup> созданном для процедуры ГИА помещении осуществляет управление по информатизации*

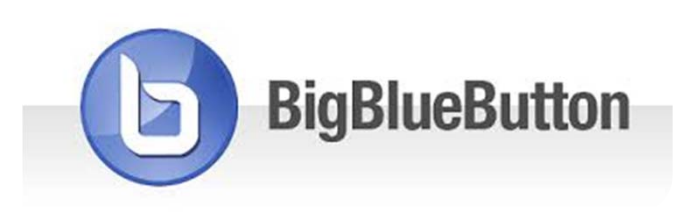

**Для проведения видеоконференции используется интегрированное <sup>в</sup> LMS Электронно-информационной образовательной среды КБГУ приложение BigBlueButton.**

*Доступ <sup>к</sup> видео конференции осуществляется через личный кабинет обучающегося <sup>в</sup> ЭОИС университета.*

### **Необходимое оборудование**

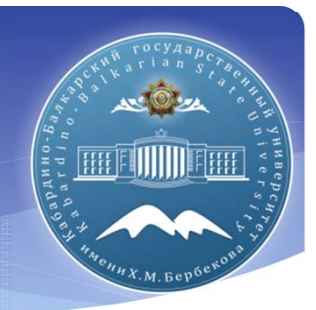

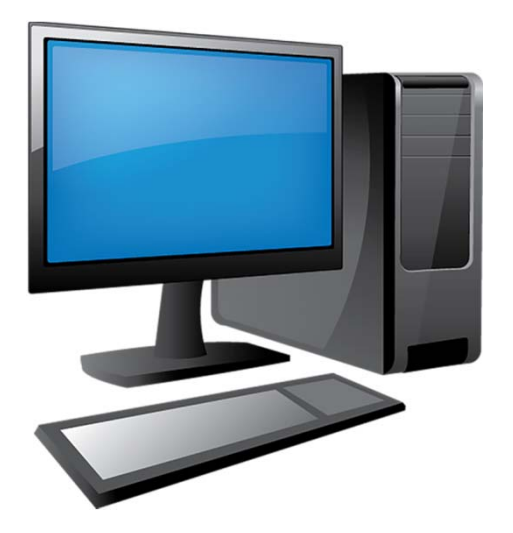

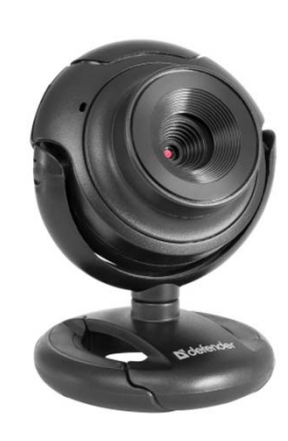

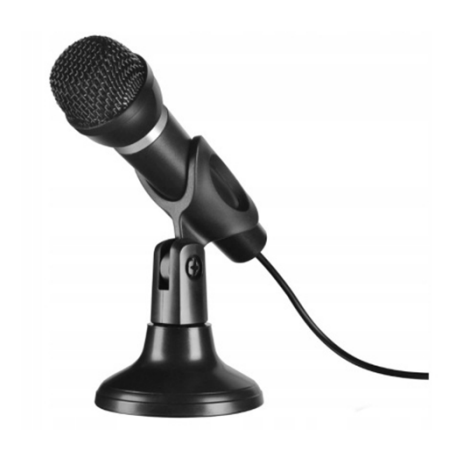

*Персональный компьютер или ноутбук подключенный к сети Интернет со скоростью не менее 1 Мбит/<sup>с</sup>.*

*Камера обеспечивающая обучающемуся <sup>и</sup> членам ГЭК видеть друг друга.*

*Микрофон для обеспечения передачи аудиоинформации во время проведения ГЭК всем присутствующим.*

### **BigBlueButton при проведении защиты ВКР**

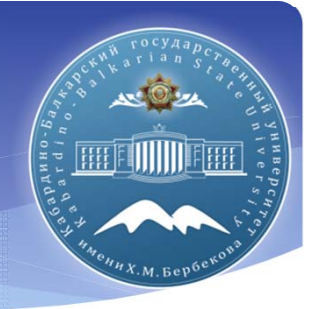

Все мероприятия можно контролировать <sup>в</sup> режиме реального времени подключившись <sup>к</sup> комнате проведения мероприятия. Можно сохранять список участников, делать запись <sup>и</sup> <sup>т</sup>.д.

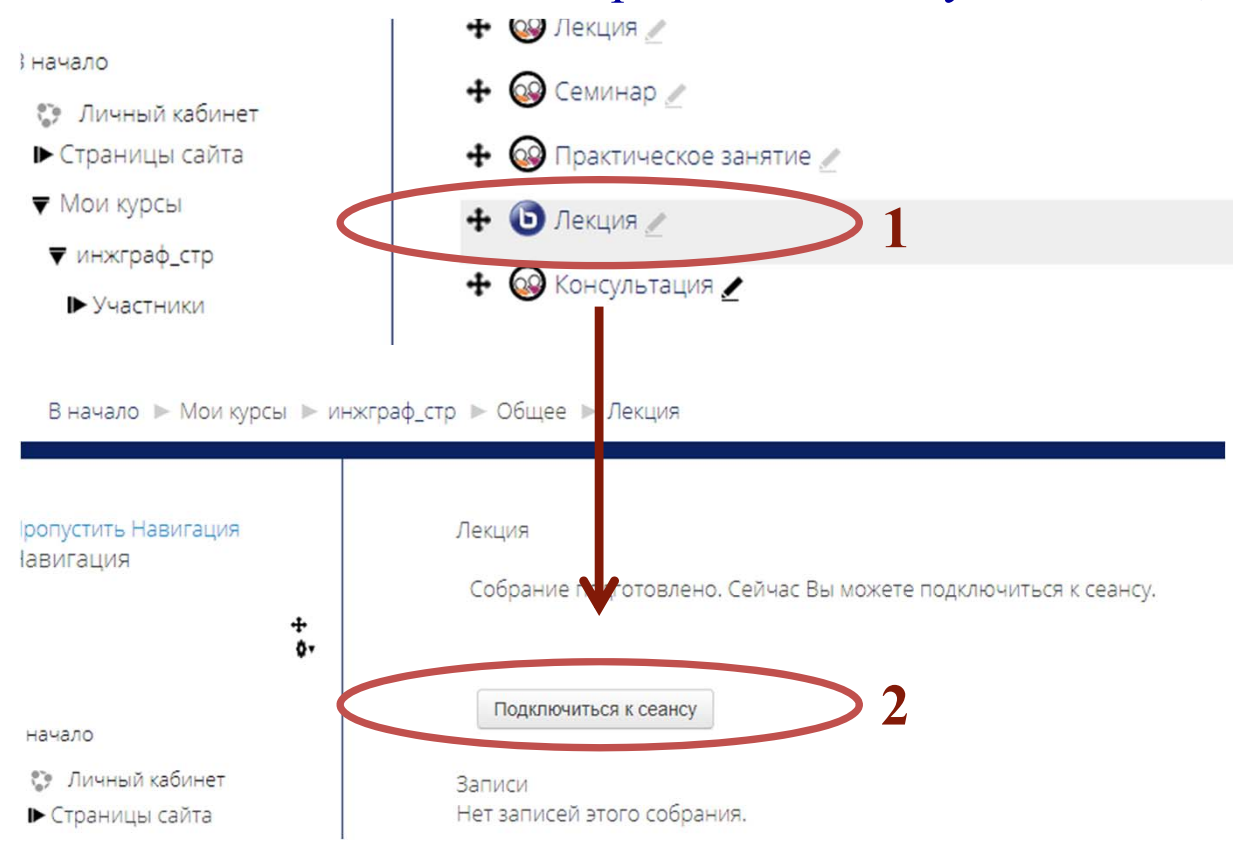

**1.** Подключение <sup>к</sup> видеоконференции **BigBlueButton** осуществляется через личный кабинет пользователя

*PS: Возможно придется обновить браузер для корректной работы приложения.*

После подключения откроется окно <sup>с</sup> видеоконференцией

### **BigBlueButton при проведении защиты ВКР**

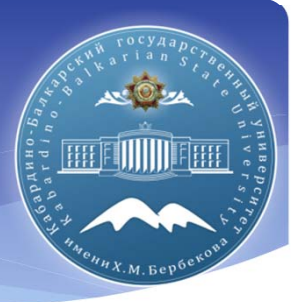

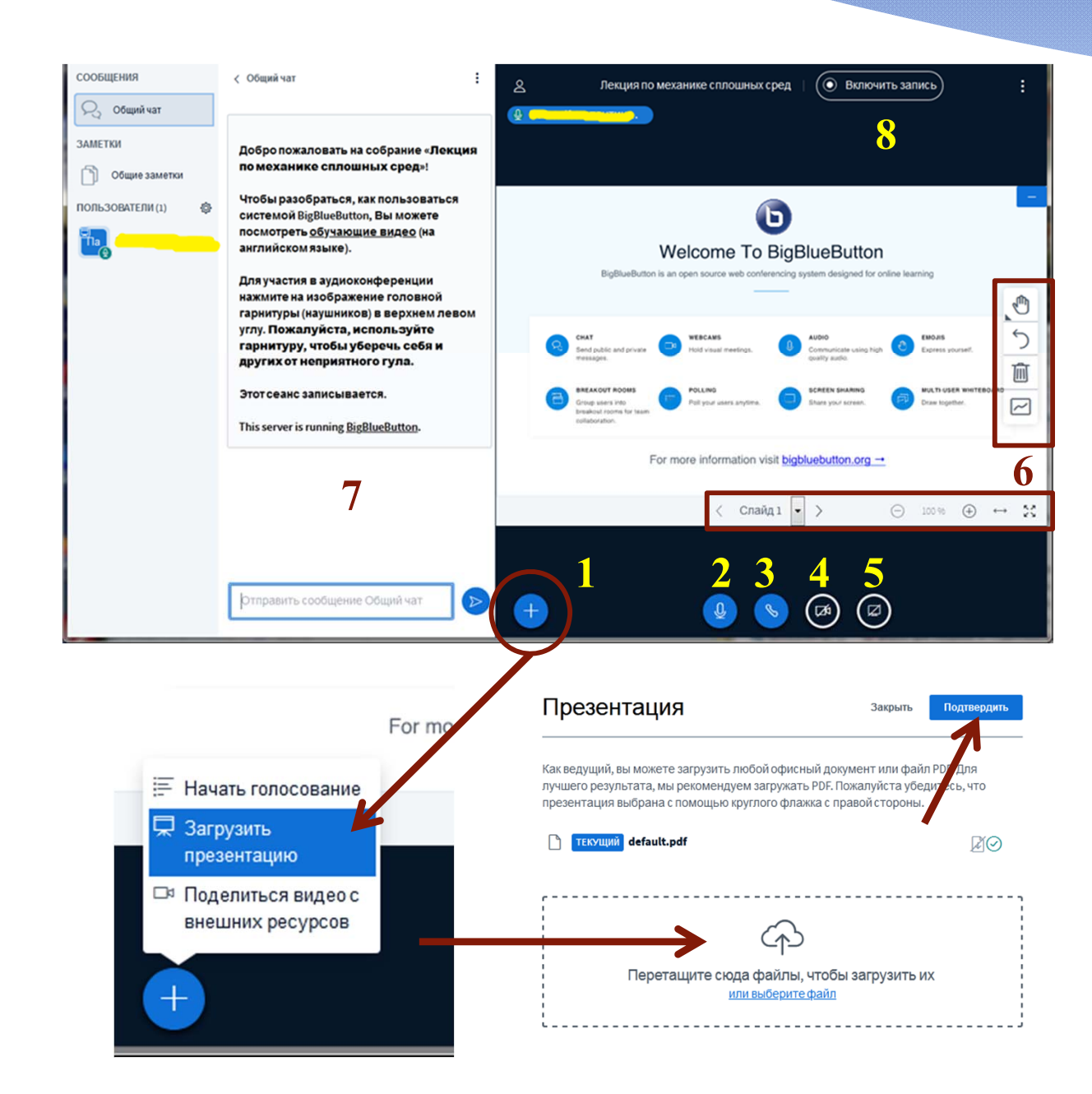

**1.** Кнопка загрузки демонстрационного материала (презентаций) для проведения защиты ВКР <sup>в</sup> pdf или pp<sup>t</sup> формате (*доступно только ведущему)*

- **2.** Кнопка вкл./выкл. микрофона
- **3.** Кнопка завершения сеанса
- **4.** Кнопка вкл./выкл. камеры

**5.** Кнопка демонстрации рабочего стола компьютера (*доступно только ведущему*)

**6.** Интерактивные инструменты для работы (*доступно только ведущему*)

**7.** Общий чат конференции

**8.** Кнопка вкл./выкл. записи

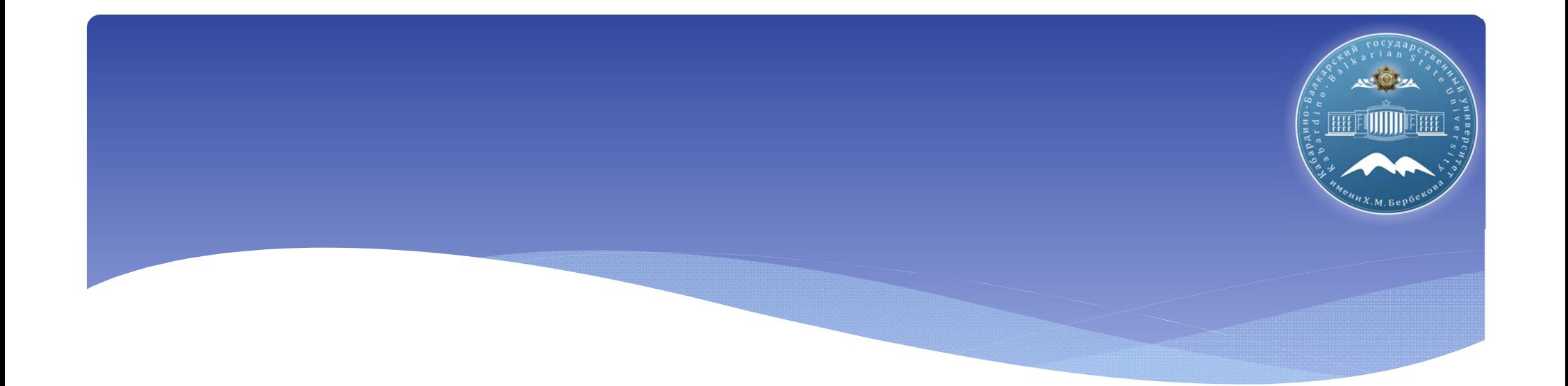

# **Спасибо !**